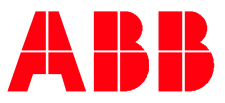

### ABB UNIVERSITY & ONLINE ACADEMY FOR EXCITATION AND SYNCHRONIZATION

# **J820 - UNITROL® 6000 Medium Control Builder Programming** 5 days, in person training

#### **Course goals**

**—**

At the end of the course the student will be able to solve most of the main problems occurred on-site or during engineering phase.

#### **Main learning objectives**

Upon completion of this course, the students are able to:

- Use the Compact Control Builder and PEC Tool for UNITROL®
- Use the "Interaction Windows" for commissioning and configuration of the software
- Add and implement functions to the existing standard software using the programming languages "structured text" and "Sequence Flow Charts"
- Link signals and parameters to the Excitation Control Terminal
- Use the On-line editor and Test Mode for debugging and testing

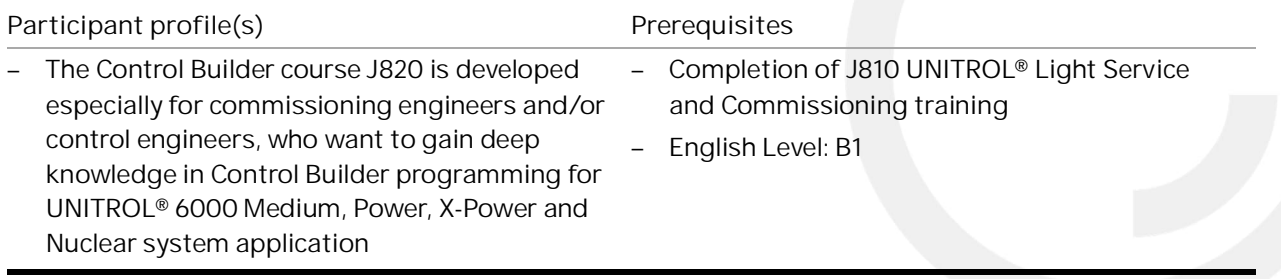

**Delivery and learning methods Duration** 

– Lectures with experienced trainer

– 5 days, Max. 14 participants

– Focus on Hands-On

#### **Registration**

For registration or enquiries please visit: [ABB University & Online Academy for Excitation - Enquiries](https://campaign-pa.abb.com/l/961062/2024-03-25/5hnpp)  ABB MyLearning page (requires log in)[: J820 UNITROL® 6000 Medium](https://mylearning.abb.com/?q=share/training/yrdaIMDWzo)

#### **Notes**

Participants are kindly requested to apply online for public courses

## **Topics**

#### **Functionalities**

- How to define the correct Compact Control Builder (CCB) version needed
- The complete process of download/upload to/from Flash with PEC tool (scan, flash utility, OPC files)
- How to create environment variable
- How to test the software in «test» and «online» mode
- How to use the search function and find a signal inside the software in order to program and troubleshoot («rebuild» mode)
- How to follow a signal in the software structure
- How to use the function help

#### **Interaction windows**

- How to use the interaction windows and its meanings
- How to set parameters in interaction windows and save to flash
- How to use the boot parameters
- Understand structure of Excitation interaction windows

#### **Programming basic**

- What are the programming rules for Excitation Systems
- UNITROL®
- How to use the Control Builder attributes (difference between retain/cold retain/hidden/…)
- What is difference between private and global variable and how to use it
- How to use the type and data type
- How and why to program in structured text (ST) and in sequential function chart (SFC)
- How to troubleshoot using Compact Control Builder
- I/O's
- How to create digital/analog input/output and is able to
- Detect which in/output is already affected to a signal (new SW version: 5.1.0/1)
- How to scale the analog signal

#### **Function Blocks and Libraries**

– How to use the function blocks (TON, TOFF, TP, flip-flop S/R, analog scaling and linearization)

#### **Operator Select/State Machine**

- What is Operator Select (OS) used for
- When to use OS instead of State Machine (SM) and understanding the reasons
- How to program in OS and in State Machine

#### **Variable Mapping/Routing**

- How to map a variable from the OS to SM and SM to OS (by using the PS\_mapping) for 5.1.0/1 and by using the standard rooting way)
- How to root a variable from OS and display it in ECT respective interaction windows

**Link to ECT**

- How to link an Event from CB to the ECT and send an ECT input to CCB
- How to overwrite the event/alarm in the ECT coming from CCB

**Fieldbus**

- How to program in Fieldbus I/O's (control/status word) and to map into SM
- How to connect and test the fieldbus with a fieldbus Master
- How to force/read a bit and/or analog signals

## **Virtual Course map**

**Typical course layout (time or sequence may change)**

#### **DAY 1** | 8:30 AM – 4:30 PM

- What means Control Builder
- How to install Control Builder
- How to get started
- Compact Control Builder:
	- Interaction windows
	- Programming language
	- Help function of Control Builder and search function
- Exercises
	- Data types
	- Trace a signal
	- Force a signal retain/cold retain

#### **DAY 2** | 8:30 AM – 4:30 PM

- Exercises
	- Programming of an input/output
	- Programming if then els
	- Create status in signal on the interaction windows
- Exercises-CIO
	- Programming: boot mode
- Exercises
	- Mapping/Routing variables from SM to OS and OS to SM

### **DAY 3** | 8:30 AM – 4:30 PM

- Exercises
	- How to add IO's and events in CIT
- How to add analog signals
- Factory visit

#### **DAY 4** | 8:30 AM – 4:30 PM

- Fieldbus communication test with Master fieldbus (configuration Status/Control Word)
- Function block exercise
- Flip-flop and logic programming
- UNITROL® 6000 Control IT Template (CIT), **Structure**
- Interaction Windows
- Programming basics

- Exercises
	- Mapping/Routing variables from SM to OS and OS to SM buy using the CCB version 5.1.0/1
- Exercises
	- -I/O's mapping programming: boot mode

- Engineering case: Load sharing activation (I/O, mapping, fieldbus)
- Online Test and troubleshooting

#### **DAY 5** | 8:30 AM – 4:30 PM

- The UNITROL® 6000 Programming Guidelines
- How to add analog signals
- Exercises scaling of I/O's
- Programming of Toggle button e.g., Auto/Man change over
	- Exercise
- Programming of Interlock for Ready to Start
	- Exercise
- Creating project documentation according to the programming guide lines

**Contact us**

**ABB University & Online Academy for excitation and synchronization** Austrasse, CH-5300 Turgi / Switzerland **Web**: [https://new.abb.com/power-electronics/excitation-and](https://new.abb.com/power-electronics/excitation-and-synchronization/service/training)[synchronization/service/training](https://new.abb.com/power-electronics/excitation-and-synchronization/service/training) 

**E-mail**: [ch-learningcenter-powerelectronics@abb.com](mailto:ch-learningcenter-powerelectronics@abb.com)

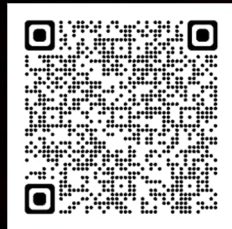

6/6